# **User's Guide**

## **Contents**

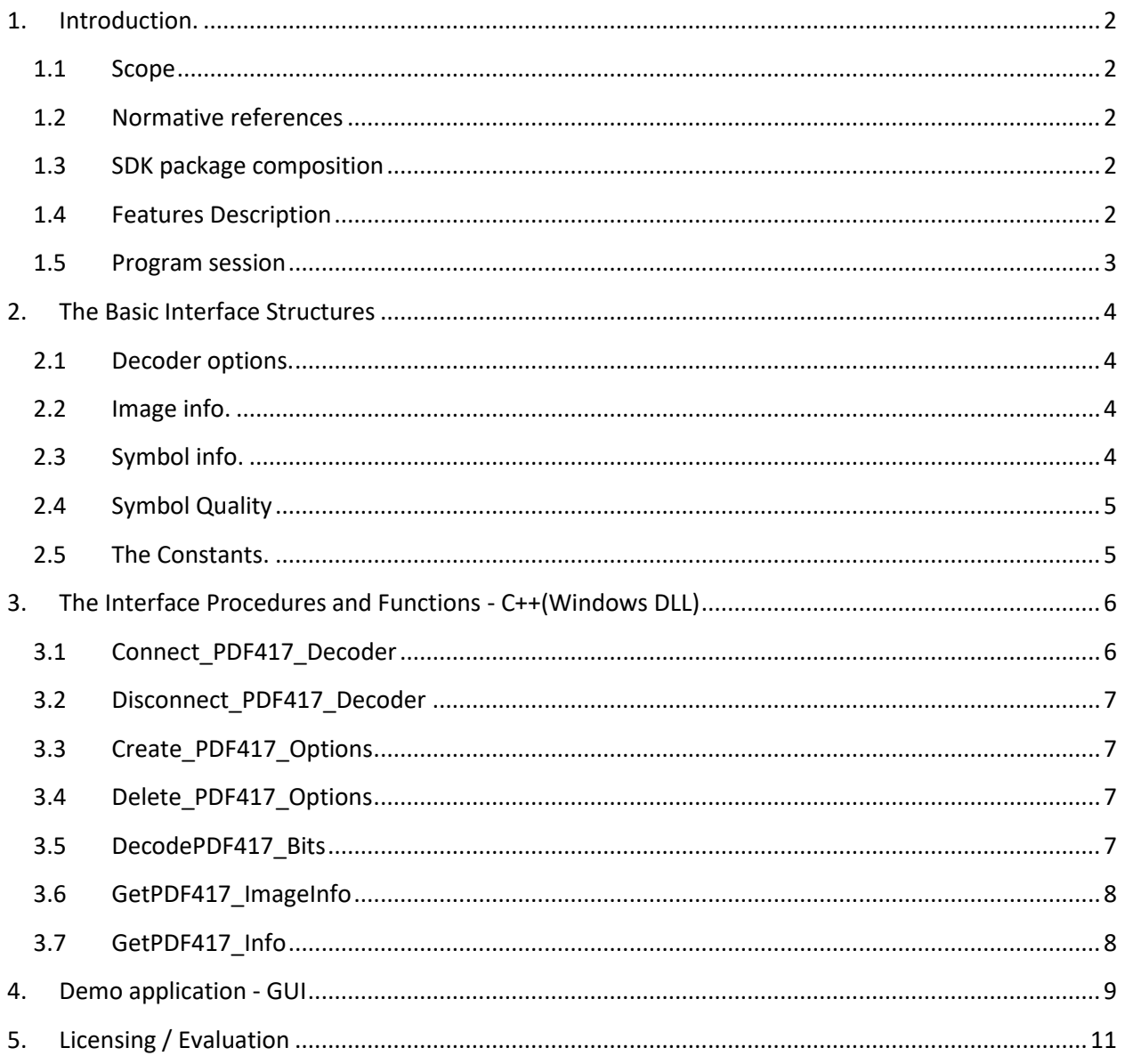

## <span id="page-1-1"></span><span id="page-1-0"></span>**1. Introduction.**

## **1.1 Scope**

This document is applicable to the PDF417 Decoding SDK.

SDK is notated as **PDF\_PRO\_YY**, where **YY**=32|64, and notation "32|64" means 32 bit or 64-bit version.

The Library interface is the same for Windows, Linux, and certain embedded platforms. Both static and dynamic libraries are available.

The library is designed to decode PDF417 Codes in accordance with ISO/IEC 16022 Symbology specification. Symbol quality assessment is provided in accordance with ISO/IEC 15415 standard.

The Quality Parameters option is user-selectable.

Library processes **8-bit** images only.

## <span id="page-1-2"></span>**1.2 Normative references**

ISO/IEC 15438:2006 - Symbology specification – PDF417 ISO/IEC 15415 - Symbol quality - Two-dimensional symbols

## <span id="page-1-3"></span>**1.3 SDK package composition**

Decoding SDK package contains:

- C++ Windows DLL (**PDF\_PRO.DLL**) built in MSVS 2017 and designed to perform PDF417 search, recognition and decoding.
- C++ Demo program **(…/Demo\_MSVS2008.exe**) and C# Demo program **(…/Sharp\_PDF\_EP.exe**) built in MSVS development environment (both come with source code) - to illustrate the DLL usage.
- Current User's Guide.

## <span id="page-1-4"></span>**1.4 Features Description**

The Library features are described in the Table below:

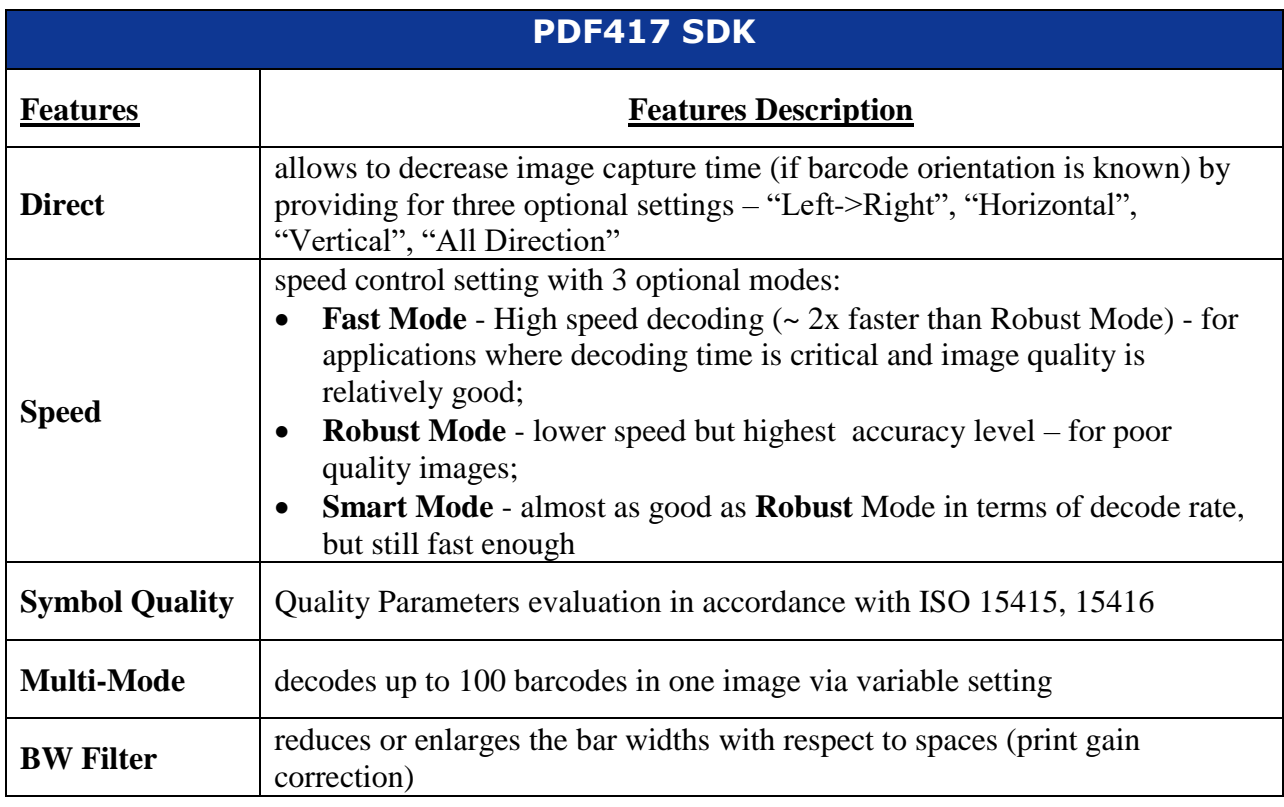

All listed features are user-selectable.

## <span id="page-2-0"></span>**1.5 Program session**

Typical program session looks as follows:

Step 1. Connect decoder Step 2. Create and set decoder options *Loop*  Step 3. Capture/read bitmap image Step 4. Process image Step 5. Request image and symbols info … // further application-specific data processing and interaction with user *End Loop* Step 6. Delete decoder options Step 7. Disconnect decoder.

## <span id="page-3-0"></span>**2. The Basic Interface Structures**

The library includes the following structures:

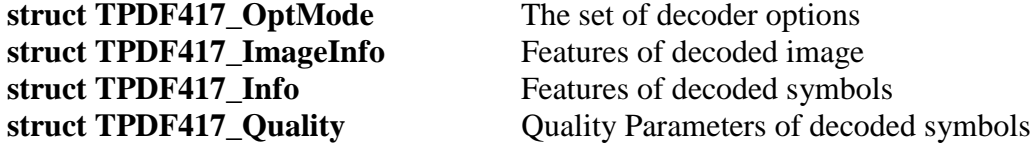

#### <span id="page-3-1"></span>**2.1 Decoder options.**

```
struct TPDF417_OptMode
{
  int MaxSymbolCount; //
 int SpeedMode; \frac{1}{2} // SP Robust, SP Fast, ...
  int CalcGrade; //
 int DirectMode; \frac{1}{2} // DM LeftRight, DM Horizontal, DM All
 int BWFilter; \frac{1}{2} 0: none, +1 => BW+1, -1 => BW-1
  int TimeOut; // milliseconds, zero - not applied
  int ScanStep; // step of scan lines 
};
```
### <span id="page-3-2"></span>**2.2 Image info.**

```
struct TPDF417_ImageInfo
{ // averall image properties
     int SymbolCount; // number of well decoded PDF417 symbols within image
     int ErrorCode; // nonzero, if no one symbols had been decoded
     char* ErrorString; // pointer to error string
};
```
### <span id="page-3-3"></span>**2.3 Symbol info.**

Each decoded symbol is described by the following structure:

```
struct TPDF417_Info
{ //result of decoding per each PDF417 symbol
   int ErrorCode; // Result
 int rowcols[8]; // symbol corners<br>bool rcFlag; // true if a corn
                     // true if a corners of symbol was found
   int RSErrorCount; // number of Reed Solomon errors
 int ColCount; // horizontal dimension (from 1 to 30)
 int RowCount; // vertical dimension (from 4 to 90)
   char* ErrorString; // pointer to error string
  int ECLevel; \frac{1}{\sqrt{2\pi}} // Error Correction Level (from 0 to 8)
  int pchlen; \frac{1}{2} // length of decoded byte array
```

```
 unsigned char* pch;// decoded byte array
 char* c str; // decoded char array (points to the same allocation in
memory)
  TPDF417_Quality Quality; // parameters of symbol quality (if possible)
};
```
## <span id="page-4-0"></span>**2.4 Symbol Quality**

```
struct TDM_Quality
{
  1/10...100 , -1 = have not been calculated
   float symbol_contrast; // symbol contrast(SC) = Rmax-Rmin
  float min reflectance; \frac{1}{\sqrt{mn}} // Rmin
  float max reflectance; // Rmax
  float global_threshold; <br>
float min_edge_contrast; <br>
// ECmin
  float min edge contrast;
  float modulation; \frac{1}{2} // modulation (MOD) = ECmin/SC
  float defects; \frac{1}{\sqrt{2}} //<br>float decodability; \frac{1}{\sqrt{2}} // V
  float decodability;
  float width height proportion;
  float unused error correction; // UEC
   // grades
  // 0.4, 0 = Worst, 4 = Best, -1 = have not been calculated
  float decode grade;
   float symbol_contrast_grade;
  float min reflectance grade;
  float min edge contrast grade;
  float modulation grade;
  float defects grade;
   float decodability_grade;
  float unused error correction grade;
```
float overall grade;

};

#### <span id="page-4-1"></span>**2.5 The Constants.**

```
// TPDF417_SpeedMode
const int
  SP Fast = 1,SP<sup>-</sup> Robust = 0,
  SPSmart = 2;
// TPDF417_DirectMode
const int
   DM_LeftRight = 0, // Scan only horizontal barcodes with Start Pattern
                     // on left side of image
   DM_Horizontal = 1, // Scan only horizontal barcodes with Start Pattern
                      // on left or right side of image
  DM All = 2; // Scan barcode with any orientation
```

```
// TPDF417_CalcGradeMode
const int
 CG No = 0, 1/CG^TYes = 1; // Calculate Bar code print quality
                 // See ISO/IEC 15415, ISO/IEC 15416
const int// error codes
// 
############################################################################
PDF417_OK = 0,PDF417 Rectangle Error = -1, // no Start and Stop Patterns were found
PDF417 ColCount Error = -4,
PDF417 RowCount Error = -5,
PDF417 ECCodeword Error = -6,
 PDF417 ErasuresLimit Error = -7, // too many codewords with improper
clasters
 PDF417_RS_Error = -8, // too many errors in Reed Solomon code
 PDF417<sup>^-CharEncodation Error = -9, // unexpected encodation scheme</sup>
PDF417 StartPattern Error = -10, // Stop pattern is not found
PDF417 StopPattern Error = -11, // Stop pattern is not found
PDF417 Indikators Error = -12, // incorrect data in row indicators
PDF417 Geometry Error = -13; // unallowed module size
const int// error codes
 PDF417 NOMEMORY = -99,
 PDF417UNKNOWN = -100,
 PDF417<sup>-DISCONNECTED</sup> = -200;
//=========================================
```
## <span id="page-5-0"></span>**3. The Interface Procedures and Functions - C++(Windows DLL)**

## **3.1 Connect\_PDF417\_Decoder**

<span id="page-5-1"></span>PPDF417\_Decoder Connect\_PDF417\_Decoder(int maxcolcount, int maxrowcount)

#### **Description.**

Function generates new instance of class encapsulating the decoder functionality.

#### **Parameters.**

Maximum values of vertical and horizontal image sizes.

#### **Return value.**

Pointer to structure TPDF417\_Decoder if decoder is created, **null** otherwise

## <span id="page-6-0"></span>**3.2 Disconnect\_PDF417\_Decoder**

void Disconnect\_PDF417\_Decoder(PPDF417\_Decoder& pdecoder)

#### **Description.**

Procedure destroys decoder class and frees memory.

**Parameters.** 

pdecoder - the variable containing the pointer on structure TPDF417\_Decoder.

### <span id="page-6-1"></span>**3.3 Create\_PDF417\_Options**

PPDF417\_Options PDF417\_Options\_Create(PPDF417\_Decoder pdecoder, TPDF417\_OptMode optmode)

#### **Description.**

Function generates new instance of class encapsulating the decoder with desirable options. **Parameters.** 

The pointer on structure TPDF417\_Decoder.

### <span id="page-6-2"></span>**3.4 Delete\_PDF417\_Options**

void PDF417\_Options\_Delete(PPDF417\_Options& poptions)

#### **Description.**

Procedure destroys instance of the decoder with options.

#### **Parameters.**

The variable containing the pointer on structure TPDF417 Options.

### <span id="page-6-3"></span>**3.5 DecodePDF417\_Bits**

```
int DecodeBitsF // base decoding function
                (PPDF417_Options poptions 
                ,int rowcount // The number of rows in the image
                ,int colcount // The number of columns
                ,TRow* ppbits // Points to array of pointers:
                             //{pbits[0],...,pbits[rowcount-1]} to bitmap 
                  lines
                );
```
#### **Description.**

The function processes an image and fills ImageInfo and array of SymbolInfo's.

#### **Parameters.**

poptions – pointer on structure TPDF417\_Options rowcount – number of image rows, colcount – number of image columns, ppbits – array of pointers to image rows. Every row is a byte array with pixels brightness. (We have **typedef unsigned char\* TRow**; )

#### **Return value.**

 $\leq 0$ , if no one symbol was decoded,  $\geq 0$  otherwise.

## <span id="page-7-0"></span>**3.6 GetPDF417\_ImageInfo**

TPDF417\_ImageInfo\* Get\_PDF417\_ImageInfo(PPDF417\_Options poptions); // inspects image info after decoding

#### **Parameters.**

poptions – pointer on structure TPDF417\_Options

#### **Return value.**

Pointer to Image Info.

## <span id="page-7-1"></span>**3.7 GetPDF417\_Info**

 TPDF417\_Info\* Get\_PDF417\_Info(PPDF417\_Options poptions, int dmNum); // inspects symbol info after decoding

#### **Parameter.**

poptions – pointer on structure TPDF417\_Options.

dmNum - number of decoded symbol in image.

If no symbols were decoded then  $dmNum = 0$  extracts Info for most possible symbol location.

#### **Return value.**

Pointer to Symbol Info.

## <span id="page-8-0"></span>**4. Demo application - GUI**

Decoding Library comes with a Demo applications built in the C++ - **Demo\_MSVS2008 -** and C# - **Sharp\_PDF\_EP,** built in MSVS environment.

All major Library features are illustrated by the C# application GUI:

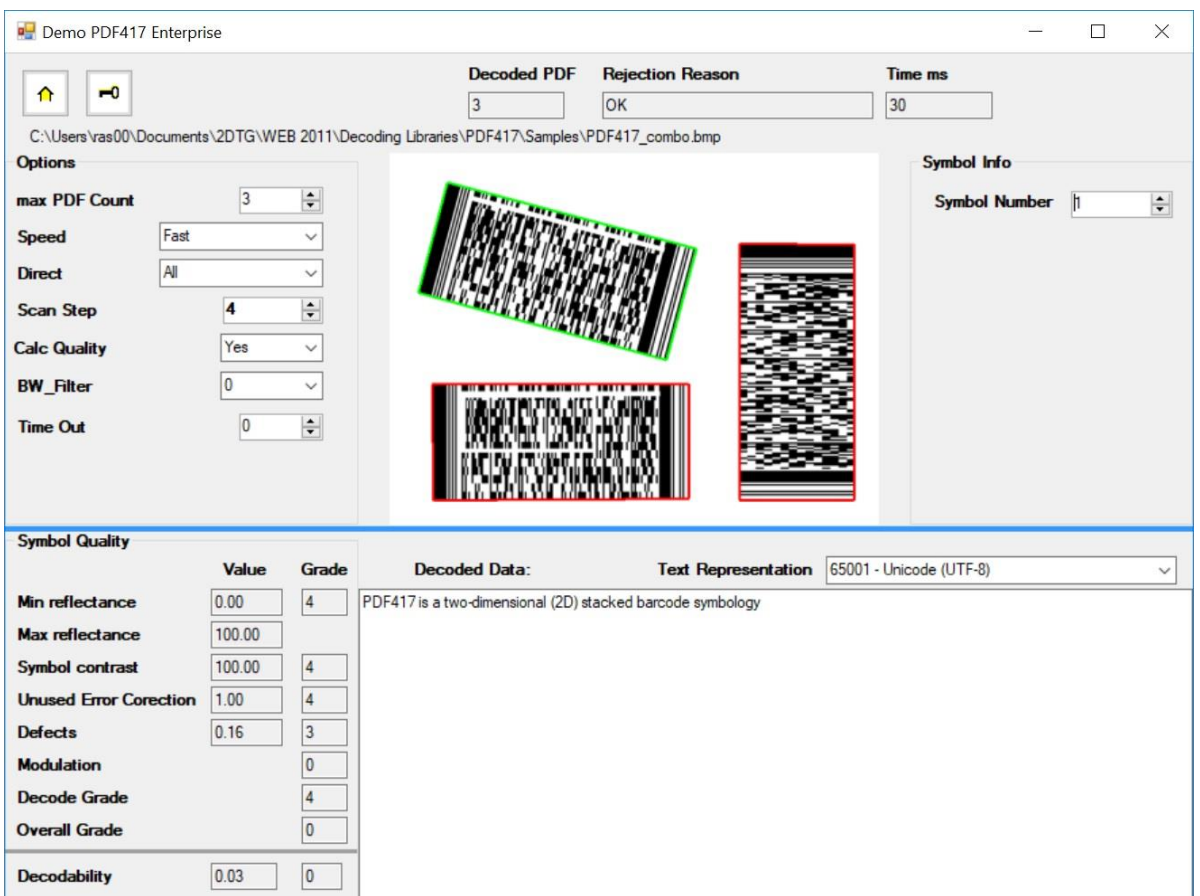

#### **Decode Setting Options:**

- Max. PDF Count setting the maximum number of symbols in the image to be decoded – up to 100 (default value – 1). Program will stop when it reaches this number even if there are more symbols in the image.
- **Speed** decode speed setting with three optional modes:
	- o **Fast Mode** (default) High speed decoding (~ 2x faster than Robust Mode) for applications where decoding time is critical and image quality is relatively good;
	- o **Robust Mode** lower speed but highest accuracy level for poor quality images;
	- o **Smart Mode** almost as good as **Robust** Mode in terms of decode rate, but still fast enough.
- **Direct** setting scan direction (if barcode orientation is known) to minimize symbol search time within the image; default value – "Left->Right"
- **Scan Step** (range: 1-32) distance between the scan-lines (in pixels); default value 4 pixels. It might be particularly important for small barcodes - you may want to try 2 pixels in this case though it may increase the decode time.
- **Calc Quality** turns Quality Assessment option "Yes (ON) default / No (OFF)"
- **BW\_Filter** reduces or enlarges the bar widths with respect to spaces (before the decoding). Normally, it's particularly useful for decoding the barcodes that have been printed without print gain considerations (see barcode example below). Setting values:
	- o **"0"** (default) filter is nor engaged (decoding without Bar/Space change)
	- o **"-1"** Bar Width reduction
	- o **"1"** Bar Width increase.

#### **Important:**

Engaging the filter (values "-1" or "1") will change the image. So, if you planning to apply decoding process to the same image both with – and without filter, "0" setting shall be applied first.

Note: the need for **BW\_Filter** can be illustrated by the following barcode having the bar widths beyond the ISO standard (it can be decoded only with **BW\_Filter = -1)**:

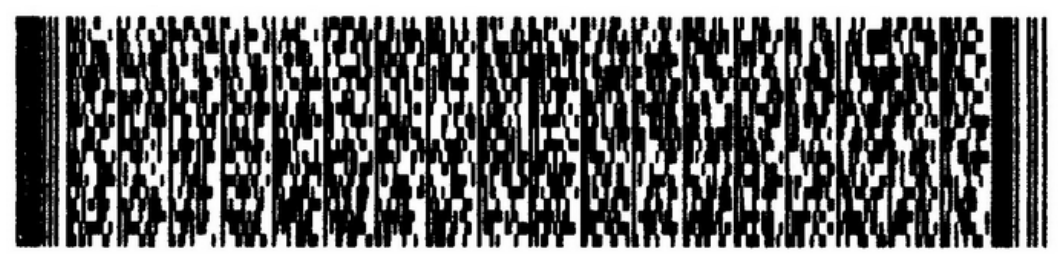

• **Timeout** - allows to set timeout value (in ms); "0" means – no timeout is set (default).

#### **Image Info:**

- **Decoded PDF** number of PDF417 symbols decoded within the image
- **Rejection Reason** in some cases decoding library can return certain error codes and textual information, associated with the decoding process (this parameter characterizes the whole image if it contains more than 1 symbol). They are as follows:
	- o **Rectangle\_Error = -1** no Start and Stop Patterns were found
	- $\circ$  **ColCount\_Error =**  $-4$
	- o **RowCount\_Error = -5** -
	- o **ECCodeword\_Error = -6** -
	-
	-
	- o **ErasuresLimit\_Error = -7** too many codewords with improper clusters
	- o **RS\_Error = -8** too many errors in Reed Solomon code

## **PDF417 Decoding SDK**

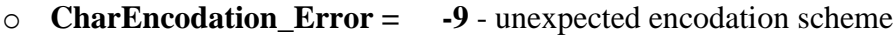

- o **StartPattern\_Error = -10** Start pattern is not found
- o **StopPattern\_Error = -11** Stop pattern is not found
- 
- $\circ$  **Indikators** Error =  $\bullet$  -12 incorrect data in row indicators
	-
- o **Geometry\_Error = -13** unallowed module size

### **Important:** Successful decoding always returns "**OK**" and "**0**" in these fields.

• **Time** (ms) – total decode time (all PDF417 symbols within the image)

**Decode Window** – displays all PDF417 Codes found. Decode data on each code are available by "clicking" corresponding symbol within this Window.

#### **Symbol Info:**

• **Symbol Number** – Image Number to display (starting from "0") – applicable only for multiple symbols in the image.

<span id="page-10-0"></span>**Symbol Quality** – results of the symbol quality assessment in accordance with ISO/IEC 15415

## **5. Licensing / Evaluation**

Stand-alone license is locked to the computer, on which it was activated, and may not be transferred to another computer. If the computer was upgraded or rebuilt the license may still be valid if its major components had not been changed.

#### **Important:**

**Licensing mechanism requires two additional files for unlock and operation (in addition to Decoding Library):**

- **IP2Lib64.dll** or **IP2Lib32.dll;** and
- XML-file having syntax: **[Product Name].xml**, for example: **DM Decoding Enterprise.xml**.
- Product LOGO file (**ProdLogo\_\*\*.bmp**) is also recommended but not strictly required.

By default, 2DTG supplies all these files located in the same folder as demo-application that would call the library.

We recommend activating decoding library by starting our Demo application and following the Activation Instructions below.

If you are planning to call decoding library from your own application, please, make sure to copy those 3 files to the folder where your application is located.